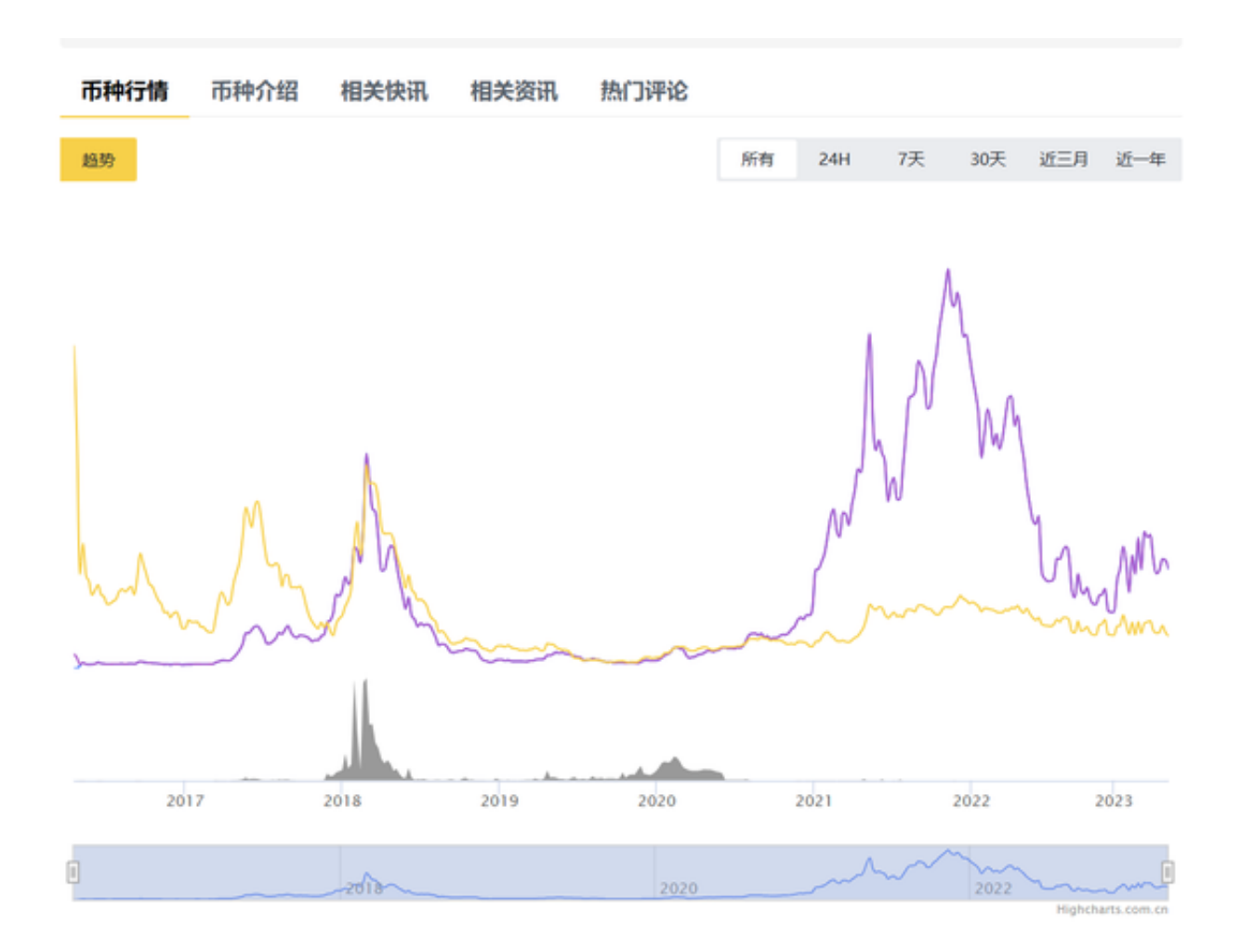

黄金代币行情数据/交易对

自从黄金代币进入市场以来,其行情走势图展示出黄金代币的几个阶段性。

 初始阶段,由于市场对此类资产的认知度较低,价格波动较为剧烈,但随着市场 的认可度增加,价格逐渐趋于稳定。

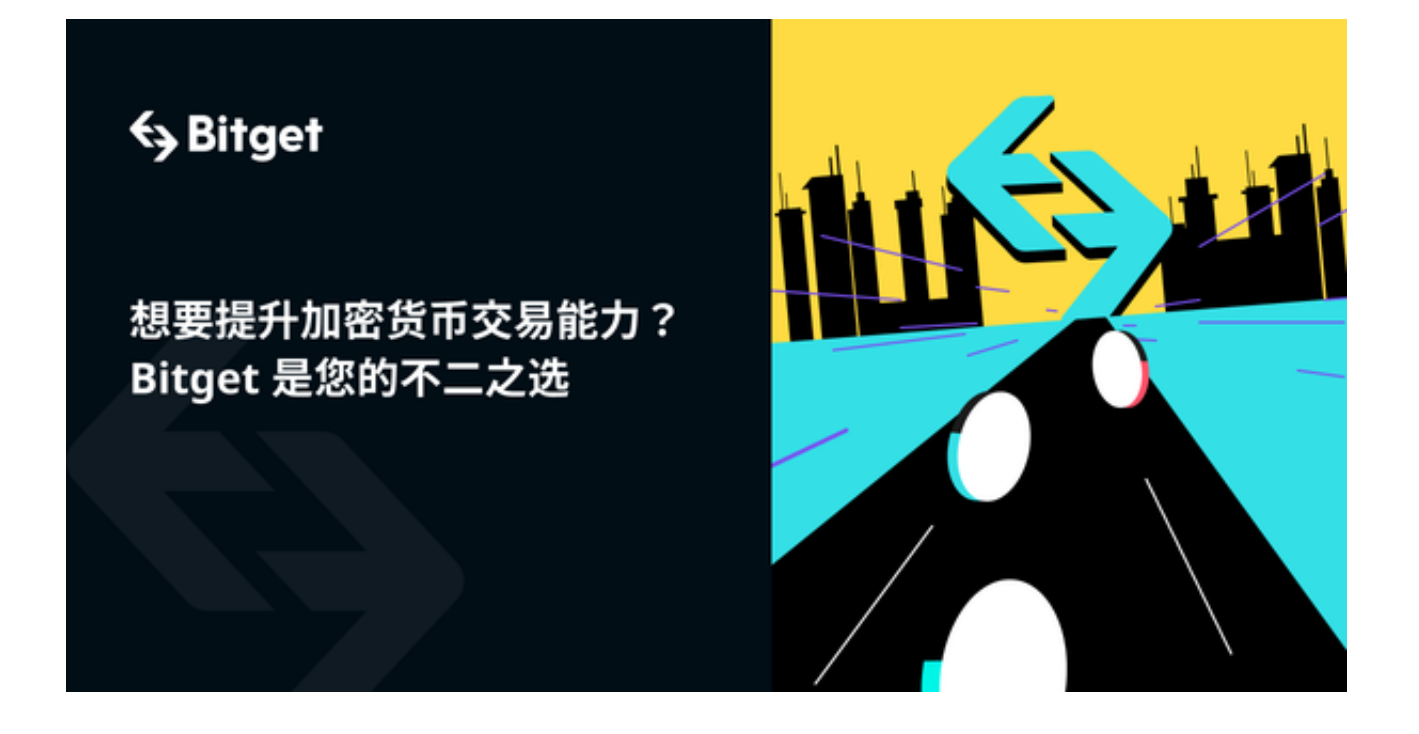

2019年,受全球经济形势和货币政策的影响,黄金代币价格出现了一波小幅上涨。

 随后的2020年,在疫情冲击下,黄金代币成为许多投资者的避险资产,价格进一 步攀升。

我们一起深入解析黄金代币的走势特点:

 第一:与黄金价格挂钩。黄金代币通常与真实黄金价格挂钩,这意味着其价格走 势往往与传统黄金行情相似。但由于交易方式和场所的不同,价格会有所偏差。

 第二:市场信心指标。由于黄金被视为避险资产,黄金代币的价格往往在经济不 稳定时上涨。当市场对未来经济预期恶化时,黄金代币需求增加,价格也随之上涨 。

 第三:技术分析。像其他数字货币一样,黄金代币的价格也受到技术分析的影响 。通过对其行情图进行技术分析,可以预测其未来走势。

 随着全球经济的不确定性增加,更多的投资者可能转向避险资产。另外,随着区 块链技术的普及,黄金代币的交易和持有成本可能进一步降低,从而吸引更多的投 资者。

下面我们将探讨如何在Bitget这一知名的数字货币交易平台上交易黄金代币。

## 1. 注册与登录

 访问Bitget的官方网站下载正版Bitget APP,并进行账户注册。完成个人信息认 证后,便可以登录您的账号,为之后的交易做好准备。

2. 充值

 在Bitget APP上交易黄金代币之前,您需要将您的数字货币或法币充值到Bitget 账户。进入"资产"页面,选择相应的币种,按照页面提示完成充值操作。

3. 选择交易对

 在Bitget APP的交易界面中,您可以看到各种交易对,例如BTC/USDT、ETH/US DT等。找到代表黄金的代币交易对,如"DGD/USDT"。

## 4. 下单

 选择好相应的交易对后,您可以看到当前的买卖价格、交易深度等信息。根据您 的交易策略,输入您想要购买或出售的数量,点击"买入"或"卖出"按钮完成交 易。

5. 交易策略

 在交易黄金代币时,您可以根据实时的市场数据、交易深度图等信息来制定您的 交易策略。同时,Bitget APP也为用户提供了多种订单类型,如限价单、市价单等 ,为用户提供了更多的交易选择。

6. 提现

交易完成后,如果您希望将您的资产提现到其他平台或钱包,可以在"资产"页 面选择"提现"功能,并按照页面提示操作。